# **1 PIM-DM Commands**

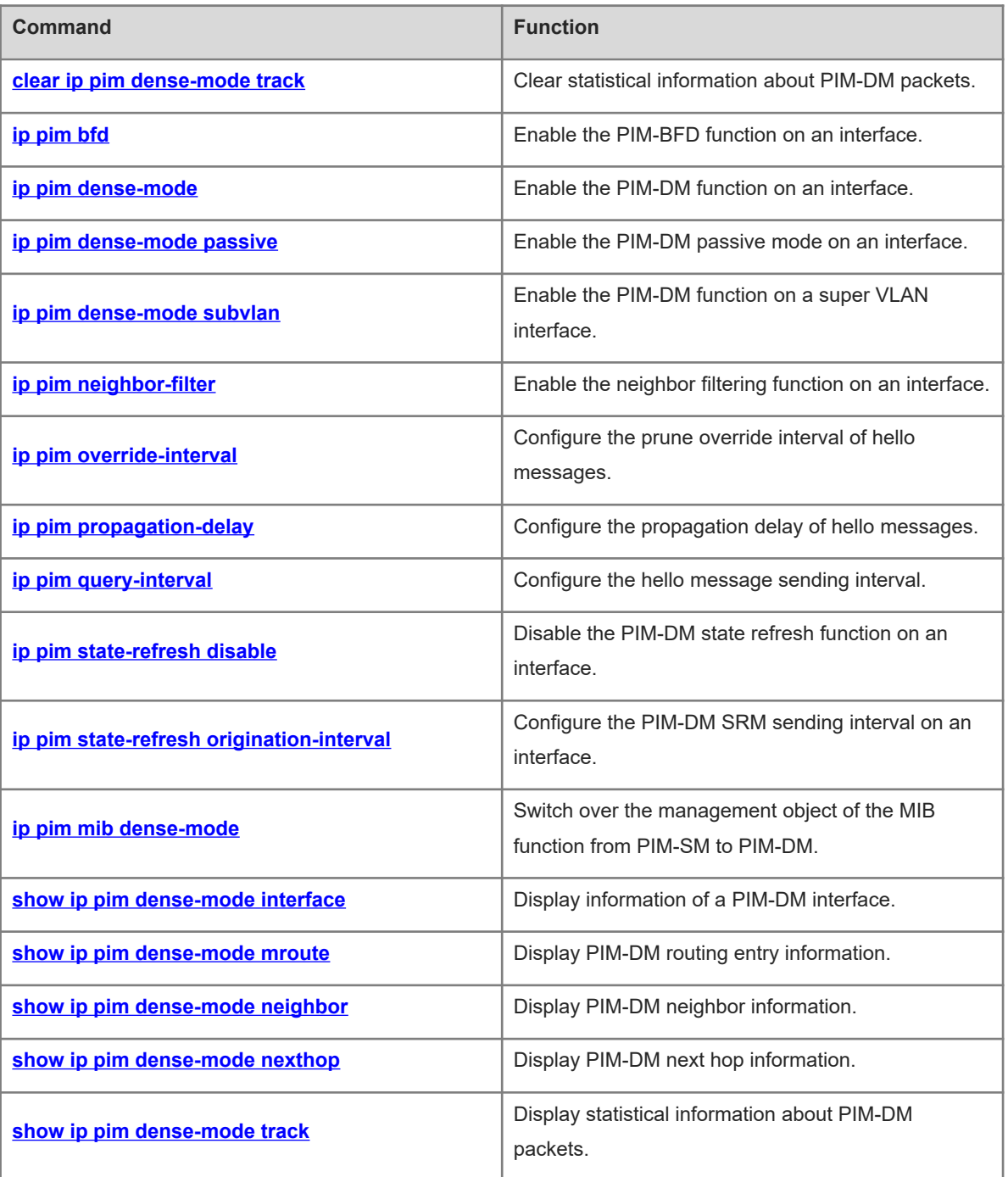

# <span id="page-1-0"></span>**1.1 clear ip pim dense-mode track**

# **Function**

Run the **clear ip pim dense-mode track** command to clear statistical information about PIM-DM packets.

# **Syntax**

**clear ip pim dense-mode track**

# **Parameter Description**

N/A

# **Command Modes**

Privileged EXEC mode

## **Default Level**

14

# **Usage Guidelines**

This command resets the statistic start time and clears the counter of PIM-DM packets.

## **Examples**

The following example clears statistical information about the PIM-DM packets.

Hostname> enable Hostname# clear ip pim dense-mode track

# **Notifications**

N/A

## **Platform Description**

<span id="page-1-1"></span>N/A

# **1.2 ip pim bfd**

# **Function**

Run the **ip pim bfd** command to enable the PIM-BFD function on an interface.

Run the **no** form of this command to disable this function.

The PIM-BFD function is disabled on an interface by default.

## **Syntax**

**ip pim bfd**

**no ip pim bfd**

# **Parameter Description**

# **Command Modes**

Interface configuration mode

#### **Default Level**

 $14$ 

# **Usage Guidelines**

Bidirectional forwarding detection (BFD) is a detection mechanism applying to an entire network and it is used to quickly detect or monitor links or IP route forwarding connectivity in a network.

PIM-DM uses the assertion election mechanism. The assertion winning device functions as a unique forwarder of multicast data in a shared network. If multiple devices in a shared network receive multicast data concurrently, they forward the data to the same devices. These devices mutually transmit assert packets and elect a winning device based on the assert packets. The winning device forwards traffic. When the neighbor interface changes, the change can be quickly detected by BFD correlation and a new round of election can be initiated.

#### **Examples**

The following example enables the PIM-BFD function on GigabitEthernet 0/1.

```
Hostname> enable
Hostname# configure terminal
Hostname(config)# interface GigabitEthernet 0/1
Hostname(config-if-GigabitEthernet 0/1)# ip pim bfd
```
## **Notifications**

N/A

## **Common Errors**

N/A

## **Platform Description**

N/A

## **Related Commands**

- **[ip pim dense-mode](#page-2-0)**
- <span id="page-2-0"></span>**show bfd neighbors** (reliability/BFD)

# **1.3 ip pim dense-mode**

# **Function**

Run the **ip pim dense-mode** command to enable the PIM-DM function on an interface. Run the **no** form of this command to disable this function on an interface. Run the **default** form of this command to restore the default configuration. The PIM-DM function is disabled on an interface by default.

#### **Syntax**

- **no ip pim dense**-**mode**
- **default ip pim dense**-**mode**

#### **Parameter Description**

N/A

#### **Command Modes**

Interface configuration mode

#### **Default Level**

14

#### **Usage Guidelines**

The PIM-DM function must be enabled on an interface to process PIM packets of PIM neighbors so that a PIM-DM network can be constructed. PIM-DM can effectively solve multicast data transmission of small networks with densely located hosts. You are advised to enable PIM-DM on all L3 interfaces of the PIM-DM network and configure the same IPv4 multicast routing protocol on interfaces of a device.

Before PIM-DM is enabled, you must enable the multicast routing and forwarding function in global configuration mode. Otherwise, the PIM-DM function does not take effect. When PIM-DM is enabled, IGMP is automatically started on different interfaces.

For tunnel interfaces, only 4Over4, 4Over4 GRE, 4Over6, and 4Over6 GRE support the IPv4 multicast function. The multicast function can be enabled on a tunnel interface that does not support multicast. In this case, no notification is displayed and multicast packets are not sent or received through this interface. A multicast tunnel must be created on an Ethernet interface, and it cannot be nested and does not support multicast data QoS/ACL.

# **Examples**

The following example enables the PIM-DM function on GigabitEthernet 0/1.

```
Hostname> enable
Hostname# configure terminal
Hostname(config)# interface GigabitEthernet 0/1
Hostname(config-if-GigabitEthernet 0/1)# ip pim dense-mode
```
#### **Notifications**

If the multicast routing function is not enabled on a device, the following notification will be displayed:

WARNING: "ip multicast-routing" is not configured, PIM Dense-mode will not start-up.

If the number of multicast interfaces on a device reaches the upper limit, the following notification will be displayed:

Operation failed: PIM-DM VIF limit exceeded

If the interface is not added to the global VRF, the following notification will be displayed:

PIM-DM allow to configure on vrf 0 only

#### **Common Errors**

N/A

# **Platform Description**

N/A

## **Related Commands**

<span id="page-4-0"></span>**ip multicast**-**routing** (IPv4 multicast routing management)

# **1.4 ip pim dense-mode passive**

#### **Function**

Run the **ip pim dense-mode passive** command to enable the PIM-DM passive mode on an interface.

Run the **no** form of this command to disable this mode on an interface.

Run the **default** form of this passive command to restore the default configuration.

The PIM-DM passive mode is disabled on an interface by default.

# **Syntax**

**ip pim dense-mode passive**

**no ip pim dense**-**mode passive**

**default ip pim dense**-**mode passive**

#### **Parameter Description**

N/A

#### **Command Modes**

Interface configuration mode

#### **Default Level**

14

# **Usage Guidelines**

Before the PIM-DM passive mode is enabled, enable the multicast routing and forwarding function in global configuration mode. Otherwise, multicast packets cannot be sent even if PIM-DM passive mode is enabled.

When the PIM-DM passive mode is enabled, IGMP is automatically enabled on different interfaces.

After the PIM-DM passive mode is enabled on an interface, the interface does not receive or send PIM packets, but it can forward multicast packets. You are advised to enable the PIM-DM passive mode on an interface of a stub network device connected to hosts. This avoids L2 flooding of the PIM hello messages.

#### **Examples**

The following example enables the PIM-DM passive mode on GigabitEthernet 0/1.

Hostname> enable

Hostname# configure terminal Hostname(config)# interface GigabitEthernet 0/1 Hostname(config-if-GigabitEthernet 0/1)# ip pim dense-mode passive

#### **Notifications**

If the multicast routing function is not enabled on a device, the following notification will be displayed:

WARNING: "ip multicast-routing" is not configured, PIM Dense-mode passive will not start-up.

If the number of multicast interfaces on a device reaches the upper limit, the following notification will be displayed:

Operation failed: PIM-DM VIF limit exceeded If the interface is not added to the global VRF, the following notification will be displayed:

PIM-DM allow to configure on vrf 0 only

#### **Common Errors**

If two devices in a network segment forward multicast packets, assertion election cannot proceed. If the **pim dense-mode passive** mode is enabled on the interface, the assertion election mechanism fails. As a result, two identical multicast packets are sent to this network segment.

If the **pim dense-mode passive** mode is enabled on an interface of an intermediate device deployed on an L3 multicast network, the networking fails because the interface does not receive or send PIM packets.

#### **Platform Description**

N/A

#### **Related Commands**

<span id="page-5-0"></span>**ip multicast**-**routing** (IPv4 multicast routing management)

# **1.5 ip pim dense-mode subvlan**

#### **Function**

Run the **ip pim dense-mode subvlan** command to enable the PIM-DM function on a super VLAN interface.

Run the **no** form of this command to disable this function on a super VLAN interface.

Run the **default** form of this command to restore the default configuration.

The PIM-DM function is disabled on a super VLAN interface by default.

#### **Syntax**

**ip pim dense-mode subvlan** [ **all** | *subvlan-id* ]

**no ip pim dense**-**mode subvlan**

**default ip pim dense**-**mode subvlan**

#### **Parameter Description**

**all**: Specifies that PIM-DM packets are sent to all sub VLANs.

*subvlan-id*: ID of a sub VLAN to which PIM-DM packets are sent. The value range is from 1 to 4094.

# **Command Modes**

Interface configuration mode

## **Default Level**

 $14$ 

# **Usage Guidelines**

Generally, a super VLAN contains many sub VLANs. If PIM-DM is enabled on a super VLAN interface, the super VLAN interface duplicates the protocol packets and sends them to all sub VLANs. If the number of sub VLANs is too many, exceeding the processing capability of the device, packets are discarded, resulting in protocol flapping.

In most scenarios, the PIM-DM protocol is disabled by default and not needed on a super VLAN interface. This interface does not send or receive PIM packets. If the PIM-DM protocol is needed on a super VLAN interface in some scenarios, you can run this command to enable the protocol. Note that if all sub VLANs are specified to receive packets, the transmission performance may be reduced, causing neighbor flapping.

## **Examples**

The following example enables the PIM-DM function on the super VLAN interface with VLAN 100 and specifies PIM packets to be sent to sub VLAN 200.

```
Hostname> enable
Hostname# configure terminal
Hostname(config)# interface vlan 100
Hostname(config-if-vlan 100)# ip pim dense-mode subvlan 200
```
# **Notifications**

If this command is run on a non-super VLAN interface, the following notification will be displayed:

```
%% this command can apply to supervlan switch virtual interface only.
```
If the specified sub VLAN ID is consistent with the VLAN ID of an SVI, the following notification will be displayed:

%% subvlan vid(%d) is equal to SVI vlan id, not support

# **Common Errors**

- This command is run on a non-super VLAN interface.
- The sub VLAN specified on a super VLAN interface cannot communicate with neighbors.

## **Platform Description**

N/A

## **Related Commands**

# <span id="page-7-0"></span>**1.6 ip pim neighbor-filter**

#### **Function**

Run the **ip pim neighbor-filter** command to enable the neighbor filtering function on an interface.

Run the **no** form of this command to disable this function on the interface.

Run the **default** form of this command to restore the default configuration.

The neighbor filtering function is disabled on an interface by default.

#### **Syntax**

**ip pim neighbor-filter** { *acl-name | acl-number* } **no ip pim neighbor-filter** { *acl-name | acl-number* }

**default ip pim neighbor-filter** { *acl-name | acl-number* }

#### **Parameter Description**

*acl-name*: Name of a standard IP ACL. The value is a case-sensitive string of 1 to 99 characters.

*acl- number*: No. of a standard IP ACL. The value range is from 1 to 99.

#### **Command Modes**

Interface configuration mode

#### **Default Level**

14

#### **Usage Guidelines**

If a neighbor is filtered out based on an access filtering list, PIM-DM does not create peer relationship with the neighbor or stops the peer relationship with this neighbor.

Only addresses that meet ACL filtering conditions can be used as PIM neighbors of the current interface. Otherwise, the addresses filtered out cannot be neighbors. Peering refers to exchange of protocol packets between PIM neighbors. If peering with a PIM device is suspended, the neighbor relationship with it cannot be formed so that PIM protocol packets will not be received from the device.

#### **Examples**

The following example enables the neighbor filtering function on GigabitEthernet 0/1 and uses ACL 14 as the filtering rule.

```
Hostname> enable
Hostname# configure terminal
Hostname(config)# interface GigabitEthernet 0/1
Hostname(config-if-GigabitEthernet 0/1)# ip pim neighbor-filter 14
```
# **Notifications**

N/A

#### **Common Errors**

#### **Platform Description**

N/A

# **[™]**

<span id="page-8-0"></span>**•** [show ip pim dense-mode interface](#page-14-0)

# **1.7 ip pim override-interval**

#### **Function**

Run the **ip pim override-interval** command to configure the prune override interval of hello messages.

Run the **no** form of this command to remove this configuration.

Run the **default** form of this command to restore the default configuration.

The default prune override interval of hello messages is **2500** ms.

# **Syntax**

**ip pim override-interval** *override-interval*

**no ip pim override-interval**

**default ip pim override-interval**

#### **Parameter Description**

*override-interval*: Prune override interval of hello messages, in milliseconds. The value range is from 1 to 65535.

# **Command Modes**

Interface configuration mode

## **Default Level**

14

## **Usage Guidelines**

N/A

#### **Examples**

The following example sets the prune override interval of hello messages to 3000 ms on GigabitEthernet 0/1.

```
Hostname> enable
Hostname# configure terminal
Hostname(config)# interface GigabitEthernet 0/1
Hostname(config-if-GigabitEthernet 0/1)# ip pim override-interval 3000
```
#### **Notifications**

N/A

# **Common Errors**

#### **Platform Description**

N/A

# **Related Commands**

- **[ip pim propagation-delay](#page-9-0)**
- <span id="page-9-0"></span>**•** [show ip pim dense-mode interface](#page-14-0)

# **1.8 ip pim propagation-delay**

#### **Function**

Run the **ip pim propagation-delay** command to configure the propagation delay of hello messages.

Run the **no** form of this command to remove this configuration.

Run the **default** form of this command to restore the default configuration.

The default propagation delay of hello messages on an interface is **500** ms.

#### **Syntax**

**ip pim propagation-delay** *propagation-delay-time*

**no ip pim propagation-delay**

**default ip pim propagation-delay**

# **Parameter Description**

*propagation-delay-time*: Propagation delay of hello messages, in milliseconds. The value range is from 1 to 32767.

#### **Command Modes**

Interface configuration mode

#### **Default Level**

14

#### **Usage Guidelines**

N/A

# **Examples**

The following example sets the propagation delay of hello messages to 600 ms on GigabitEthernet 0/1.

```
Hostname> enable
Hostname# configure terminal
Hostname(config)# interface GigabitEthernet 0/1
Hostname(config-if-GigabitEthernet 0/1)# ip pim propagation-delay 600
```
# **Notifications**

# **Common Errors**

N/A

#### **Platform Description**

N/A

## **Related Commands**

- **[ip pim override-interval](#page-8-0)**
- <span id="page-10-0"></span> **[show ip pim dense-mode interface](#page-14-0)**

# **1.9 ip pim query-interval**

#### **Function**

Run the **ip pim query-interval** command to configure the hello message sending interval.

Run the **no** form of this command to remove this configuration.

Run the **default** form of this command to restore the default configuration.

Hello messages are sent at an interval of **30** seconds by default.

#### **Syntax**

**ip pim query-interval** *query-interval*

**no ip pim query-interval**

**default ip pim query-interval**

#### **Parameter Description**

*query-interval*: Hello message sending interval, in seconds. The value range is from 1 to 65535.

# **Command Modes**

Interface configuration mode

## **Default Level**

14

#### **Usage Guidelines**

If the hello message sending interval is configured, the hello message hold time is updated as a product of 3.5 and the hello message sending interval.

# **Examples**

The following example sets the hello message sending interval to 123 seconds on GigabitEthernet 0/1.

```
Hostname> enable
Hostname# configure terminal
Hostname(config)# interface GigabitEthernet 0/1
Hostname(config-if-GigabitEthernet 0/1)# ip pim query-interval 123
```
N/A

# **Common Errors**

N/A

# **Platform Description**

N/A

# **Related Commands**

<span id="page-11-0"></span>**•** [show ip pim dense-mode interface](#page-14-0)

# **1.10 ip pim state-refresh disable**

## **Function**

Run the **ip pim state-refresh disable** command to disable the PIM-DM state refresh function on an interface.

Run the **no** form of this command to restore the PIM-DM state refresh function on an interface.

Run the **default** form of this command to restore the default configuration.

The PIM-DM SRMs are processed and forwarded by default.

## **Syntax**

**ip pim state-refresh disable**

**no ip pim state**-**refresh disable**

**default ip pim state**-**refresh disable**

## **Parameter Description**

N/A

## **Command Modes**

Global configuration mode

## **Default Level**

14

## **Usage Guidelines**

When the PIM state refresh function is disabled, SRMs are not processed or forwarded. The SR Cap option is not included in a hello message, and is not processed when the hello message is received.

Disabling the PIM-DM state refresh function may cause the converged PIM-DM MDT to re-converge, which leads to unnecessary bandwidth waste and multicast routing table flapping. Therefore, you are not advised to disable this function in general conditions.

## **Examples**

The following example disables the PIM-DM state refresh function on GigabitEthernet 0/1.

Hostname> enable

```
Hostname# configure terminal
Hostname(config-if-GigabitEthernet 0/1)# ip pim state-refresh disable
```
N/A

# **Common Errors**

N/A

#### **Platform Description**

N/A

# **Related Commands**

<span id="page-12-0"></span>N/A

# **1.11 ip pim state-refresh origination-interval**

# **Function**

Run the **ip pim state-refresh origination-interval** command to configure the PIM-DM SRM sending interval on an interface.

Run the **no** form of this command to remove this configuration.

Run the **default** form of this command to restore the default configuration.

The PIM-DM SRMs are sent at an interval of **60** seconds by default.

#### **Syntax**

**ip pim state-refresh origination-interval** *origination-interval*

**no ip pim state-refresh origination-interval**

**default ip pim state-refresh origination-interval**

# **Parameter Description**

*origination-interval*: PIM-DM SRM sending interval, in seconds. The value range is from 1 to 100.

# **Command Modes**

Interface configuration mode

## **Default Level**

14

#### **Usage Guidelines**

N/A

## **Examples**

The following example sets the PIM-DM SRM sending interval to 65 seconds on GigabitEthernet 0/1.

```
Hostname> enable
Hostname# configure terminal
```

```
Hostname(config)# interface GigabitEthernet 0/1
Hostname(config-if-GigabitEthernet 0/1)# ip pim state-refresh origination-
interval 65
```
N/A

#### **Common Errors**

N/A

## **Platform Description**

N/A

# **Related Commands**

<span id="page-13-0"></span>N/A

# **1.12 ip pim mib dense-mode**

#### **Function**

Run the **ip pim mib dense-mode** command to switch over the management object of the MIB function from PIM-SM to PIM-DM.

Run the **no** form of this command to switch over the management object of the MIB function from PIM-DM to PIM-SM.

Run the **default** form of this command to restore the default configuration.

PIM-SM is managed by the MIB function by default.

#### **Syntax**

**ip pim mib dense-mode no ip pim mib dense-mode**

**default ip pim mib dense**-**mode**

#### **Parameter Description**

N/A

#### **Command Modes**

Global configuration mode

## **Default Level**

14

#### **Usage Guidelines**

N/A

#### **Examples**

The following example switches over the management object of the MIB function from PIM-SM to PIM-DM.

Hostname> enable Hostname# configure terminal Hostname(config)# ip pim mib dense-mode

# **Notifications**

N/A

#### **Common Errors**

N/A

# **Platform Description**

N/A

# **Related Commands**

<span id="page-14-0"></span>N/A

# **1.13 show ip pim dense-mode interface**

#### **Function**

Run the **show ip pim dense-mode interface** command to display information of a PIM-DM interface.

# **Syntax**

```
show ip pim dense-mode interface [ interface-type interface-number ] [ detail ]
```
#### **Parameter Description**

*interface-type interface-number*: Specified interface type and interface number, used to display information of this PIM-DM interface.

**detail**: Displays detailed information of an interface.

#### **Command Modes**

All modes except the user EXEC mode

# **Default Level**

14

#### **Usage Guidelines**

N/A

#### **Examples**

The following example displays information of a PIM-DM interface.

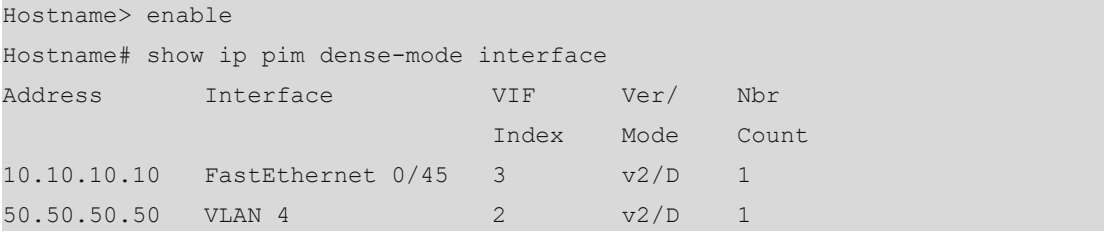

## **Table 1-1Output Fields of the show ip pim dense-mode interface Command**

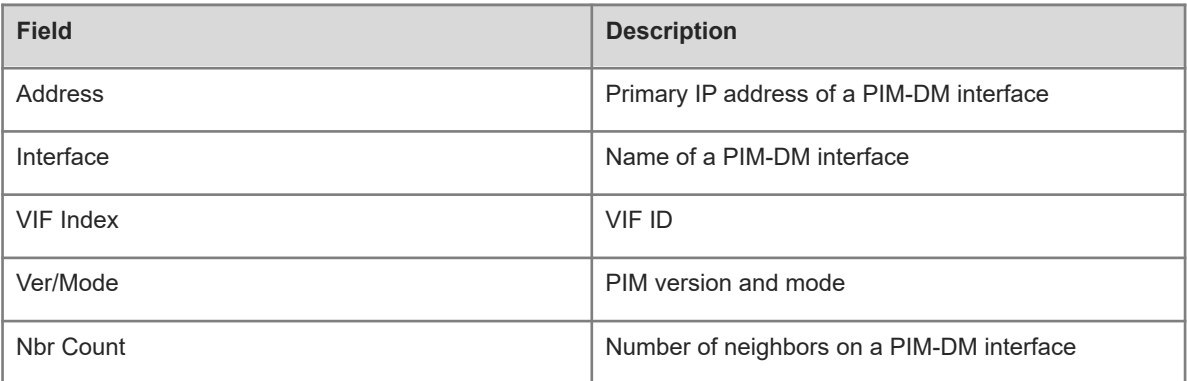

#### **Notifications**

N/A

#### **Platform Description**

<span id="page-15-0"></span>N/A

# **1.14 show ip pim dense-mode mroute**

## **Function**

Run the **show ip pim dense-mode mroute** command to display PIM-DM routing entry information.

# **Syntax**

**show ip pim dense-mode mroute** [ *group-or-source-address-1* [ *group-or-source-address-2* ] ] [ **summary** ]

#### **Parameter Description**

*group-or-source-address-1*: Group address or source address.

*group-or-source-address-2*: Group address or source address. The two addresses must be one group address and one source address.

**summary**: Displays summary of routing entries.

#### **Command Modes**

All modes except the user EXEC mode

#### **Default Level**

14

# **Usage Guidelines**

N/A

#### **Examples**

The following example displays PIM-DM routing entry information.

```
Hostname> enable
Hostname# show ip pim dense-mode mroute
```

```
PIM-DM Multicast Routing Table
(1.1.1.111, 229.1.1.1)
MRT lifetime expires in 205 seconds
RPF Neighbor: 50.50.50.1, Nexthop:50.50.50.1,VLAN 4
Upstream IF: VLAN 4
Upstream State: Pruned, PLT:200
Assert State: NoInfo
Downstream IF List:
FastEthernet 0/45:
Downstream State: NoInfo
Assert State: Loser, AT:170
```
## **Table 1-1Output Fields of the show ip pim dense-mode mroute Command**

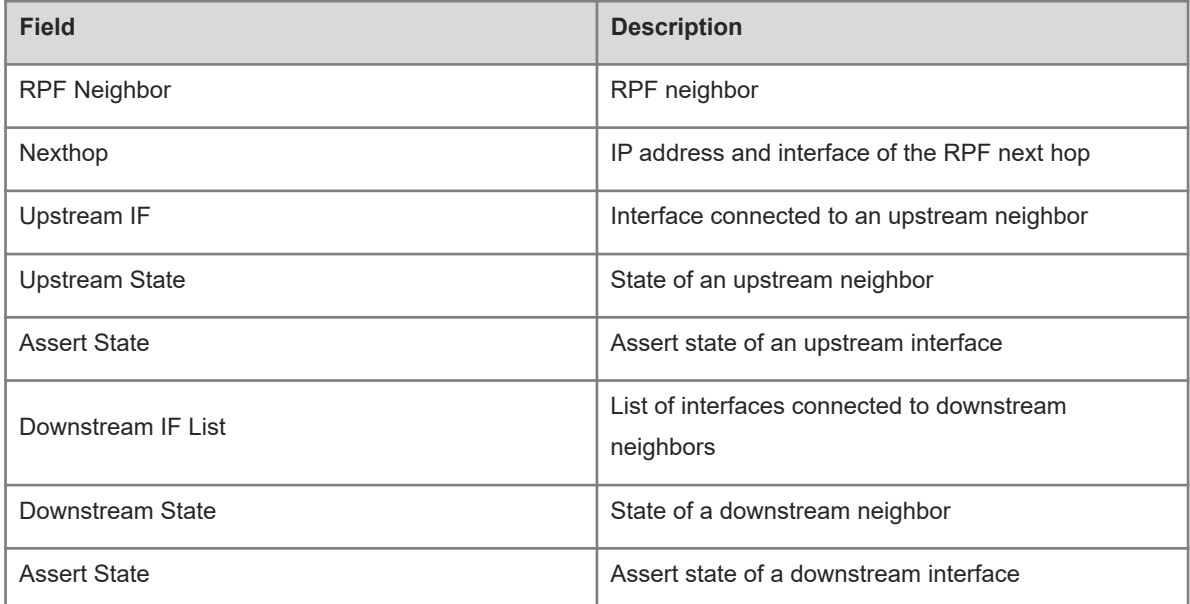

# **Notifications**

N/A

# **Platform Description**

<span id="page-16-0"></span>N/A

# **1.15 show ip pim dense-mode neighbor**

# **Function**

Run the **show ip pim dense-mode neighbor** command to display PIM-DM neighbor information.

# **Syntax**

**show ip pim dense-mode neighbor** [ *interface-type interface-number* ]

# **Parameter Description**

*interface-type interface-number*: Specified interface type and interface number, used to display PIM-DM neighbor information of this interface.

# **Command Modes**

All modes except the user EXEC mode

#### **Default Level**

14

# **Usage Guidelines**

N/A

# **Examples**

The following example displays the PIM-DM neighbor information.

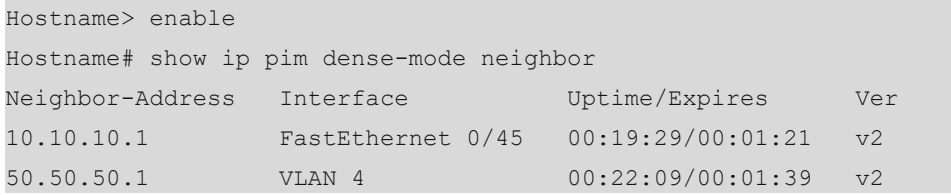

## **Table 1-1Output Fields of the show ip pim dense-mode neighbor Command**

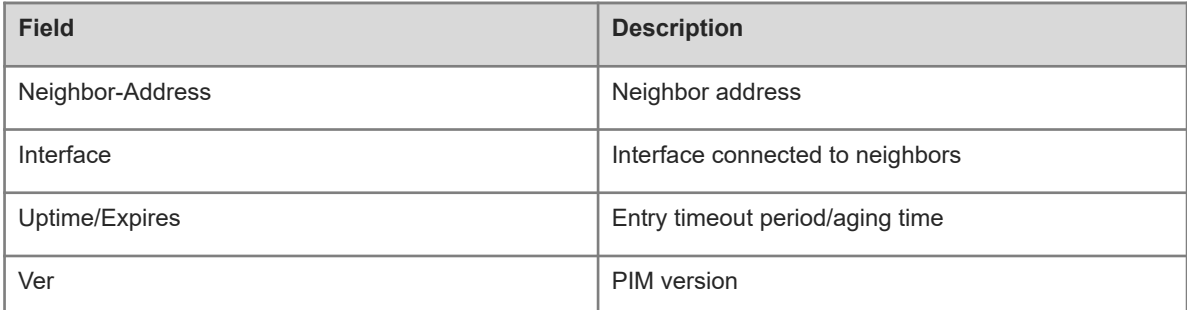

# **Notifications**

N/A

# **Platform Description**

<span id="page-17-0"></span>N/A

# **1.16 show ip pim dense-mode nexthop**

# **Function**

Run the **show ip pim dense-mode nexthop** command to display PIM-DM next hop information.

## **Syntax**

**show ip pim dense-mode nexthop**

# **Parameter Description**

N/A

# **Command Modes**

All modes except the user EXEC mode

# **Default Level**

14

# **Usage Guidelines**

N/A

# **Examples**

The following example displays the PIM-DM next hop information.

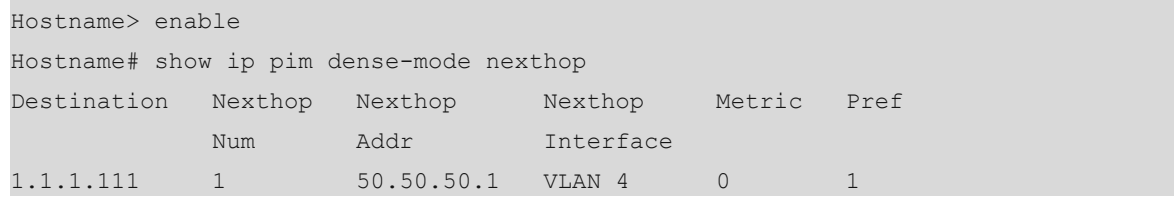

# **Table 1-1Output Fields of the show ip pim dense-mode nexthop Command**

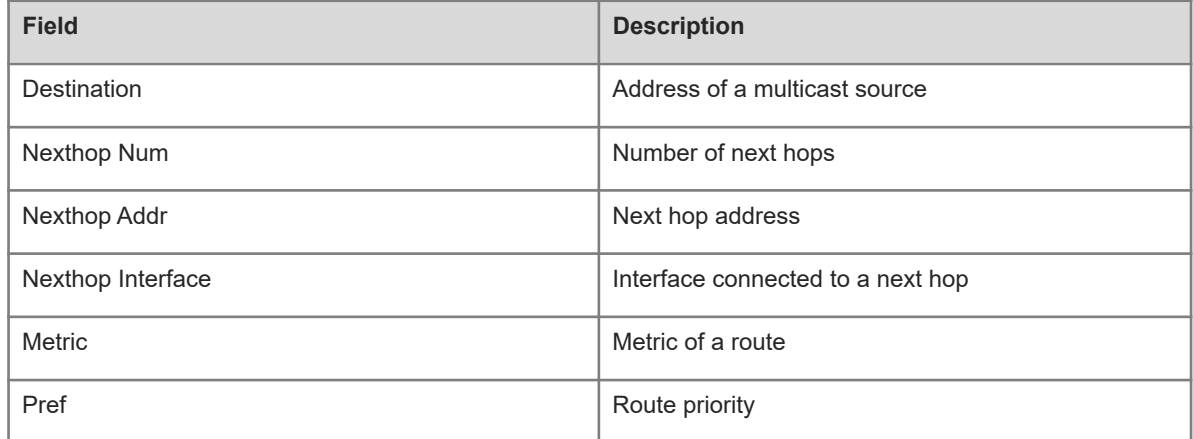

# **Notifications**

N/A

# **Platform Description**

<span id="page-18-0"></span>N/A

# **1.17 show ip pim dense-mode track**

## **Function**

Run the **show ip pim dense-mode track** command to display statistical information about PIM-DM packets.

## **Syntax**

**show ip pim dense-mode track**

#### **Parameter Description**

N/A

# **Command Modes**

All modes except the user EXEC mode

#### **Default Level**

14

# **Usage Guidelines**

When the system is started, the statistic start time is set. Each time the **ip pim dense-mode track** command is run, the statistic start time is reset and the PIM packet counter is cleared.

#### **Examples**

The following example displays statistical information about PIM-DM packets.

```
Hostname> enable
Hostname# show ip pim dense-mode track
            PIM packet counters
Elapsed time since counters cleared: 00:04:03
            Received sent
Valid PIMDM packets: 1 8
Hello: 1 8
Join/Prune: 0 0 0
Graft: 0 0
Graft-Ack: 0 0 0
Assert: 0 0
State-Refresh: 0 0 0
PIM-SM-Register: 0 0 0
PIM-SM-Register-Stop: 0 0
PIM-SM-BSM: 0 0 0
PIM-SM-RP-ADV: 0 0
Unknown Type: 0
Errors: 
Malformed packets: 0
Bad checksums: 0
Unknown PIM version: 0
Send errors: 0
```
#### **Table 1-1Output Fields of the show ip pim dense-mode nexthop Command**

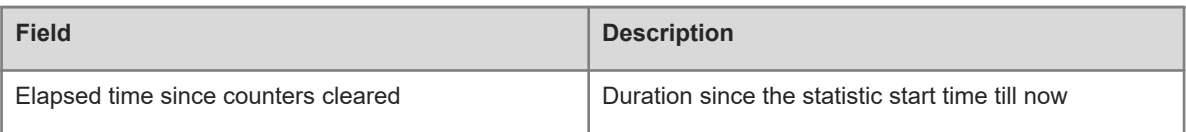

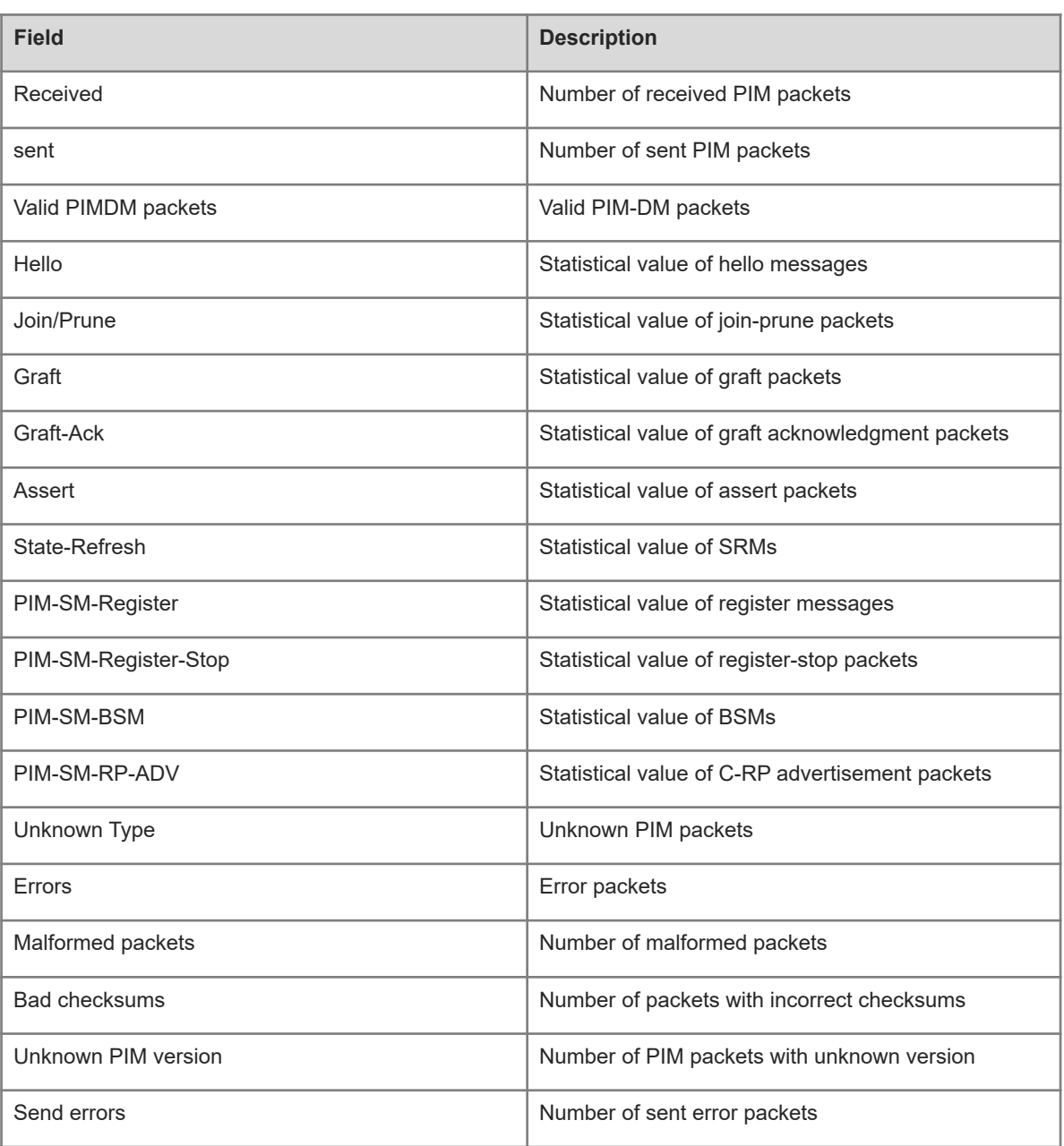

N/A

# **Platform Description**